# **12 Macbook Pro User Guide**

As recognized, adventure as capably as experience roughly lesson, amusement, as well as covenant can be gotten by just checking out a books 12Macbook Pro User Guidemoreover it is not directly done, you could understand eve almost this life, on the subject of the world.

We provide you this proper as skillfully as simple pretentiousness to acquire those all. We find the money for 12 Macbook Pro User Guide and numerous book collections from fictions to scientific research in any way. in the is this 12 Macbook Pro User Guide that can be your partner.

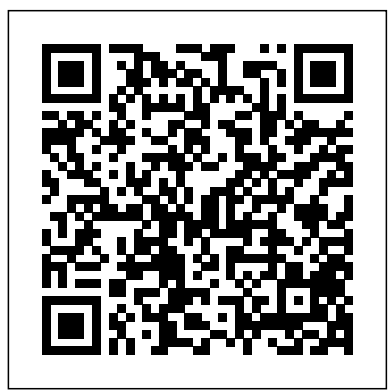

Macbook Pro 2020 User Guide John Wiley & Sons Updated November 2018 for macOS Mojave In many ways, the explore every available addition to macOS Catalina MacBook Pro is the ultimate Mac. It's powerful, yet small enough to carry comfortably with one hand. It features a Retina understand and follow. Whether you are just buying display which makes images, video, and the web look pin-sharp. It can be plugged into a 5K monitor and used as a desktop computer. It's also a beautiful device to behold. MacBook Pro Guide is the perfect companion for your new Mac. Brought to you by the expert team at Tap Guides, and written by bestselling technology author Tom Rudderham, MacBook Pro Guide is packed with top tips and in-depth tutorials. You'll learn Automatically Run Dark Mode Find a Lost Device about key MacBook Pro features, such as the Touch Bar and Trackpad, discover how to use macOS and its built-in apps, plus List in Mail Setup Sidecar to Use your iPad As a much more. By the time you've finished reading MacBook Pro Guide, you'll be an expert in nearly everything MacBook and macOS related. Inside you'll discover: \* Everything you need to Find My App Use Screen Time in macOS Catalina know about MacBook Pro \* How to set up your Mac \* How to use the Touch Bar and TrackPad \* Detailed app tutorials \* How iPhone with Your Mac Back-up your iPad or iPhone to edit photos \* Essential Settings and configurations \* Troubleshooting tips

## Mastering Apple MacBook - MacBook Pro, MacBook Air, MacOS Ultimate User Guide John Wiley & Sons

The first ever successful computer with a GUI, ability to allow users to preview a document before printing, and a mouse was Using Text Snippets in Reminder Voice Controls on the Mac. The following are the reasons why it has remained relevant all these years. Turned Icons into Art Since Mac was the first computer with a GUI, it was the first to have icons. Susan Kare designed those first icons for Mac. Macs Beg to Be Networked Back when the Mac was launched, computer networking was exotic and pricey; but even then, Macs could be easily connected to each other. HyperCard Partly Inspired the Web The HyperCard was created by Bill Atkinson in 1987. Through this app, anyone could create on-screen cards with

the features of your Mac on macOS Catalina, this is the guide for you. With the introduction of macOS Catalina, you now have more features to explore on your Mac, like the Picture in Picture feature, New Dark Mode, Apple Arcade, option to unsubscribe directly in the Mail app and lots more. Even for existing users, these new features may seem a little CONTINUITY SHARE YOUR PURCHASES AND STORAGE WITH overwhelming when using them for the first time. In this user guide, you will find detailed steps on how to CLIPBOARD COPY AND PASTE THE FILE USE AN APPLE PENCIL

out of the box, it comes with many basic tools such as calendar management, email, etc. However, there is another world of powerful software for Apple Mac that will make complicated tasks easier. Although most of them are not free, they only cost a few bucks and they are well worth it. Here are some of the best.

#### MacBook For Dummies Kaisanti Press

hyperlinks, images, or texts. The Mac laptop is advanced right simplest terms, easy for all to understand. Latest tips and tricks to help you enjoy your device to the fullest. Click on Buy Now to get this book and begin to do more productive activities with your Mac. MacBook Pro User Guide Packt Publishing Ltd

While the Galaxy S21 and Galaxy S21 Plus are getting their share of improvements, including lower prices compared to last year's models, the Galaxy S21 Ultra has the biggest improvement. From support for the S Pen to dual telephoto lenses, the Galaxy S21 Ultra has several features that need to be determined for its lead role in Samsung. This guide provides all you need to fully understand how to use the Samsung s21, s21 plus, and s21 ultra with its simple and easy to understand step by step instructions for both beginners, pros, and master. Here are some things you will learn in this manual: How To Get Started Samsung Galaxy S21 Ultra S Pen Support Unboxing How To Set Up The Device How To Set Up Wifi Samsung Phone To New Samsung S21 How To Use Wireless Power Share How To Set Up Biometric Security Ho Set Up Basic Screen Lock How To Customize Side Key Function On Samsung Galaxy S21 How To Customize Home Screen How To Manage Your Apps How To Find All Apps Without The App Button How To Download Apps How To Uninstall Apps How To Move Apps How To Move Apps To Sd Card How To Create Folders How To Update Your Apps How To Open MacBook pro. The M1 is Apple's first system on a chip designed for the Two Apps At The Same Time How To Manage App Settings And Permissions Camera Photographic Features Samsung Galaxy S21 Series Video Features How To Use Some Of The Samsung Apps How To Use Bixby Quick Commands How To Use Ar Zones How To Use Smartthings How To Use Health App Tips Tips And Tricks And Lot's More SCROLL UP NOW AND TAP THE BUY NOW ICON TO GET THIS BOOK NOW!! *Apple IPad (8th Generation) User Guide* Independently Published

We have updated this guide and have included more helpful tips to ensure you get the most out of your Mac. If you are looking for a complete user guide that has all the hidden tips and tricks to maximize

along with pictures to make it easy for you to on your existing device, this book has all you need to <sup>BROWSE</sup> THE BEST OF APPLE MUSIC EXPLORE EXTENSIONS achieve more productivity on your Mac computer. Some of the things you would learn in this book Downgrading to the Previous Operating System with the 'Find My' App Unsubscribe from a Mailing Second Screen Sign Documents on Your Computer with your iPad or iPhone Track Friends/ Device with The features for the 16-inch model include an improved How to Use the Music App Sync your iPad and

Hotspot How To Transfer Data Wirelessly From Older Snippets in Reminder How to Use Voice Controls on Mac How to Disable/ In this user guide, you would find detailed steps on how to explore every available addition to the macOS Catalina along with pictures to make it easy for you to understand and follow. Whether you are just buying a new MacBook Pro or downloading the new software to your existing device, this book has all you need to achieve more productivity on your Mac.Some Organize the Mac Desktop How to Use Find My How to Sign of the things you would learn in this book include: How to Download and Install MacOS Catalina How to Downgrade to the Previous Operating System How to Automatically Run Dark Mode How to Find a Lost Device Make Use of the Notes App How to Use Reminders on Mac with the 'Find My' App How to Unsubscribe from a Mailing List in Mail How to Setup Sidecar to Use your iPad As a Second Screen How to Sign Documents on Your Computer with your iPad or iPhone How to Track Friends/ Device with Find My App How to Use Screen Time in macOS Catalina How to Use the Music App How to Sync your iPad and iPhone with Your Mac How to Back-up your iPad or iPhone on macOS Catalina How to Restore your iPad or iPhone on macOS Catalina How to Use the Podcasts App on Mac How to Use the Apple TV App for Mac How to Set up Parental Controls in the TV App How to Use Notes App on Mac How to Sign in to iCloud How to Use Reminders App on Mac How to Use d104 Enable Commands in Voice Control How to Create Custom Commands in Voice Control How to Use Safari on Mac Value Add for this book A detailed table of content that you can always reference to get details quickly and more efficiently. Step by step instructions on how to operate your device in the simplest terms, easy for all to understand. Latest tips and surface, dig a little deeper and you'll see it's the most significant tricks to help you enjoy your device to the fullest.

on macOS Catalina Restore your iPad or iPhone on macOS Catalina How to Use the Podcasts App on Mac How to Use the Apple TV App for Mac Set up Parental Controls in the TV App How to Use Notes App on Mac Sign in to iCloud Reminders App on Mac choices. The updated features include new quad-core Mac Disable/ Enable Commands in Voice Control Create Custom Commands in Voice Control Using Safari on Mac Detailed Guide on the Apple mail app Using Picture-in-Picture feature Using screen time And lots more! Value Add for this book A detailed table of content that you can always reference to get include the Screen Time, division of iTunes into 3 separate details quickly and more efficiently. Step by step instructions on how to operate your device in the

a new Mac device or downloading the latest software APPLICATIONS USE APPS FOR IPHONE AND IPAD ON YOUR MAC include: Download and Installation of macOS Catalina MANAGEMENT INFORMATION CLEANING YOUR MACBOOK PRO (POWER BUTTON) SYNC DEVICE GALLERY VIEW QUICK OPERATIONS THE DOCK SIRI PLAYING SOME MUSIC DISPLAY SETTINGS STAY FOCUSED WITH DARK MODE WIRELESS TRANSMISSION TRANSFER VIA ETHERNET. BACK UP AND RESTORE REINSTALL MACOS ACCESSIBILITY PREFERENCES RICH WORD PROCESSING COMPREHENSIVE NAVIGATION NEW FEATURES ON THE MACBOOK PRO USE ICLOUD AND FAMILY SHARING SCREEN TIME FAMILY SHARING UNIVERSAL USE THE TOUCHPAD CONTROLS AIRDROP PHONE CALLS AND TEXT MESSAGES INSTANT HOTSPOT OPEN AND APPROVE THE APPLE WATCH SET UP TWO-FACTOR AUTHENTICATION FOR YOUR APPLE ID USE APPLE PAYMENT USE AIRPLAY INCLUDED RECORDING FROM THE MACBOOK PRO IMPORTANT SECURITY INFORMATION PROLONGED HEAT EXPOSURE RADIO FREQUENCY EXPOSURE MEDICAL CONDITIONS IMPORTANT Kindly Scroll up and CLICK the BUY NOW ICON to get this book now. *IPhone 11 User Guide* John Wiley & Sons In November 2019, Apple launched the 16-inch MacBook Pro which took the place of the previous 15-inch model. Currently, the lineup includes the 16-inch model and the 13-inch model. keyboard that has a scissor mechanism rather than a butterfly mechanism, slimmer bezels, bigger 16-inch Retina display, graphics cards from the AMD Radeon Pro 5000M Series, a maximum of 8TB storage space, and a maximum of 64GB RAM. In May 2019, the higher-end 13-inch model was refreshed by Apple, while the entry-level models were refreshed in July 2019, making them comparable to the more expensive processors, an improved butterfly keyboard, True Tone support, T2 security chip, Touch ID, and Touch Bar. The macOS Catalina which was launched in October 2019, is the latest operating system for the Apple Mac family. The new software brought with it several new exciting features that may seem overwhelming even to existing users. Some of these features

### Adidas Wilson

Apple's new M1 chip processor has been integrated into the new 13-inch Mac, which means it has the processor, I/O, GPU, security features, and RAM, all on one chip. The M1 also features an 8-core CPU and an integrated 8-core GPU. its increased performance allows higher performance in machine learning. This guide includes pictures, step-bystep instructions, and illustrations to help you navigate the MacBook Pro with an M1 chip interface and also configure macOS Big Sur features. Also, included are advanced tips on how to optimize and maximize essential Apps on your MacBook Pro to boost performance and efficiency. Below is what you will get from this book: EXPLANATION OF THE APPLE M1 CHIP NEURAL ENGINE INTEL COMPARISONS GET TO KNOW YOUR MACBOOK PRO USE THE TOUCH BAR EXPRESS YOURSELF WITH EMOJI CUSTOMIZE THE TOUCH BAR ACCESSORIES SETTING UP THE MACBOOK PRO THE DESKTOP, MENU BAR, AND HELP STAY ORGANIZED WITH STACKS CHARGE THE BATTERY MAGIC KEYBOARD USE THE TOUCH ID apps, using the iPad as a second screen, otherwise known as Sidecar and lots more. This user guide contains detailed steps on

how to explore all the new features on your computer along with screenshots to make it easy for you to familiarize yourself with the workings of the macOS Catalina. Whether you are just buying a new Mac device or downloading the new software to your existing device, this book would help you to achieve better and faster productivity. Some of the things you would learn in this book include: How to Install macOS Catalina How to Backup and Restore your Devices on macOS Catalina How to Documents on your Devices How to Setup Sidecar on your Devices How to Use Apple Music in the Music App How to How to Use the Podcasts App How to Sync on macOS Catalina How to Use Apple TV App How to Use Screen Time on Mac How to Use Voice Controls on Mac How to Use Safari And Lots More...

Mastering The IPhone 12 Pro Max Camera Simply Your Guide The Complete Beginner to Expert Guide to Maximizing your 2020 MacBook Air.Are you looking for a comprehensive user manual that will help you SETUP and MASTER your MacBook Air? Are you looking for a manual that will expose you to all the amazing features of your device and 2020 MacOS Catalina 10.15? Then get your hands on this book and have an amazing time using your device.Apple updated the MacBook Air in a major way in mid-March 2020. While it may look like the previous version on the upgrade since the 2018 redesign, offering buyers much more interesting customization options.The third iteration of the 'new' MacBook Air design finally nails every area well enough to make this the best MacBook for most people. The keyboard is the star of the show here, Yep, that's right. Apple ditched the disastrous butterfly keyboard for its Magic Keyboard and all I can say is: thank goodness. Even with all these new features, Apple still managed to keep the starting price at a relatively affordable \$999. The MacBook Air (2020) comes with all the right improvements without sacrificing the best features of the previous version.Apple didn't reinvent the MacBook Air on the outside. But the 2020 model does have some exciting improvements under the hood. There's a 10th-generation processor, and double the base storage.There is0a lot to love in Apple's latest MacBook Air. This book is written in simple and clear terms, with a step-by-step approach that will help you to master your MacBook Air with 2020 MacOS Catalina 10.15 within the shortest period of time. Here is a preview of the topics in this guide: -Take a tour of your new MacBook Air-How to Get Started-Use MacBook

Air with other Devices-Apps included with your Mac-What's in the menu bar on Mac?-How to search with Spotlight on Mac-Customize the Dock-See and organize your files in the Finder on Mac-Use Launchpad to view and open apps on Mac-How to manage windows -Use apps in Split View -Install and uninstall apps from the internet or disc on Mac-Customize your Mac with System Preferences-Use your internet accounts-Use accessibility features on Mac-Set up user guests, and groups-Create and work with documents-Dictate your messages and documents -Set a different keyboard dictation shortcut-Back up your files with Time Machine -Create an Apple ID on Mac-Sign in to a new device or browser with two-factor authentication-Use iCloud Drive to store documents on your Mac-Set up Family as a second display for your Mac-Unlock your Mac and approve requests with Apple Watch-Listen to podcasts on Mac-Read books in Books on Mac-Customize your Game Center account-Manage passwords using keychains on Mac-And so much more!Scroll up and click BUY WITH 1-CLICK to add this book to your library. *MacBook For Seniors* Independently Published

Here is the fundamental knowledge and information that a beginning or intermediate electronic musician must have to understand and play today's keyboard synthesizers. This basic primer, newly updated from the classic original edition, offers step-by-step explanations and practical advice on what a synthesizer is, the basic concepts and components, and the latest technical developments and applications. Written by Bob Moog, Roger Powell, Steve Porcaro (of Toto), Tom Rhea, and other well-known experts, Synthesizer Basics is the first, and still the best, introduction available today.

**MacBook Pro User Guide for Beginners and Seniors** John Wiley & Sons

Very often the manuals and user guide that accompany devices tend to provide only basic advice on how to navigate around the iPhone, which means you have to rely on external sources to get the best tricks and tips required to get the best from such devices which is why this book was written to help you get the most out of your iPhone 11 Pro Camera app.\*\*\*\*\*\*\*\*\*\*\*\*\*\*\*\*\*Mastering the iPhone 12 Pro Max Camera\*\*\*\*\*\*\*\*\*\*\*\*\*\*\*\*\*\*\*\*\*The iPhone camera comes with so many hidden features and tricks than what is obvious at first and only with a good book like this can you expose those hitherto hidden features.If you have an iPhone 12 Pro Max and want to join many others who are able to take stunning photos with it, then this book is for you.The triple-lens rear Cameras that protrude from the back of the iPhone 12 Pro Max are incredible but will require that you master the camera setting for you to be able to use it to capture great shots, which is why you should be ordering this book right away because it is going to tell you how to do just that.Very often the manuals and user guide that accompany devices tend to provide only basic advice on how to navigate around the iPhone, which means you have to rely on external sources to get the best tricks and tips required to get the best from such devices which is why this book was written to help you get the most out of your iPhone 11 Pro Camera app.In this book, you will learn; How to use the iPhone 12 Pro Max to take selfies Taking great slofies, QuickTake, Burst and how they improve your iPhone photographyWhy manual camera settings can improve your picture qualityHow to access some hidden camera functions that you probably did not expect a phone camera to haveMemojisAnimojisHave fun with and by creating fun personal replicasWhy you should not use the digital zoom and use the optical zoom instead to get the best from your photos.How to use your iPhone with a drone and shoot a full wedding sceneThis book shows many more functions than you would expect to find on a phone and helps you better utilize your iPhone 12 Pro Max when next you go on a trip, or a the airport, go on vacation, capture important moments, and document the different stages of your child's life.Special BonusThat is not all, at the end of this book, we have a special gift for you, something we believe you will love.Click the "Add to Cart" to purchase on your closeout or click the "Buy Now" to purchase at least one copy now. macOS Monterey For Dummies "O'Reilly Media, Inc." In November 2019, Apple released a new 16-inch model of the MacBook Pro thus replacing the old 15-inch MacBook Pro. Apple also refreshed the 13-inch MacBook Pro on May 4th 2020.This new model has an updated keyboard which makes use of scissor mechanism thus replacing the butterfly mechanism, it has a much larger 16-inch Retina display, having a storage of up to 8TB and a RAM of 64GB, with slimmer bezels, and it makes use of AMD Radeon Pro 5000M Series graphics cardsFor years, Apple has designed its products carefully to provide a unique feel, this gives the product a sleek appearance. The same can be said of the new MacBook Pro which has that unique and sleek appearance. From unboxing the new macBook Pro, you can easily tell it is a unique piece of hardware that shows Apple is ahead of the game when it comes to technological advancement.Looking for a guide to walk you through the latest macBook Pro?Look no further, this quick manual is all you need.It briefly takes you through the workings, design, and cool features this device offers.Book previewThis book covers the following;The design of the new macBook ProIts displayKeyboard (scissor mechanism)Learn about the TrackpadTouch BarT2 ChipThunderbolt3SpeakersHow to set up your macBookHow to set up and use Touch IDDo unit conversionsHow to take screenshotsHow to use your iPad as a secondary display for Mac.And many more.This book is suited for beginners and newbies and former users who want to level up their knowledge and can also be used as reference material. Reading this book takes a few minutes, but it can turn you into a pro within minutes.To get your copy of this book, Scroll up and click the BUY NOW. Button.Ensure you get your copy as soon as possibl **GoPro MAX: How To Use GoPro Max** SL Editions Important Note: This book does not work with the latest version of Final Cut Pro X 10.1. Please refer to the latest version of this title: Apple Pro Training Series: Final Cut Pro X 10.1: Professional Post-Production ISBN-10: 0321949560 Revised for Final Cut Pro X 10.0.7 and featuring compelling footage, this best-selling, Apple-certified guide provides a strong foundation in all aspects of video editing. Renowned author Diana Weynand starts with basic video editing techniques and takes readers all the way through Final Cut Pro's powerful features. This Second Edition covers the latest terminology and interface changes including those to the Viewer, Toolbar, Timeline, and menus. Coverage of new and enhanced

The 2021 MacBook Pro comes in two different sizes of 14-inches and 16-inches. The screen is surrounded by slimmer bezels and incorporates a notch that houses a 1080p webcam. Both come with mini LED Liquid Retina XDR displays and ProMotion technology for an adaptive 120Hz refresh rate. For the first time, both laptops feature two new processors which are the M1 Pro and M1 Max. Both chips use a 5nm architecture with can always reference to get details quickly and more efficiently. Step by additional transistors and cores to enhance performance. The Touch Bar ID sensor. In this book, you'll learn how to set up and use your MacBook Pro 2021 (with M1 Pro and M1 Max chip) with step-by-step instructions and practical illustrations to master macOS Monterey like a pro. Also, this MACBOOK PRO USER'S GUIDE FOR BEGINNERS AND manual contains pictures with tips and tricks for both beginners and experts to optimize the user experience. Here's what you'll learn from this guide: Features of MacBook Pro 2021 Set up MacBook Pro Set up Time Machine Customize Apple ID Info Use Private Relay Use Hot Corners How to use Spotlight How to use Shortcuts App How to Translate Text How to use Split Screen Manage Picture in Picture on Mac How to use Universal Control Using Apple Maps Globe View Set up and use SharePlay on FaceTime Using the Finder App How to use Live Text Schedule Emails on Mac Save, Edit, Share and Remove Screen Recording Use AirDrop to Send Files to Devices Make Siri Read Aloud on Mac Recover Deleted Photos How to use Focus Mode Set up Family Sharing and Screen Time Using the Music App Using the Podcasts App Using the Apple TV App Use Airplay for Screen Mirroring Create Smart Lists in Reminders Using the Notes App Create a Quick Note Phone Calls and Send Messages Use Shared with You Create New Memoji Stickers Using Voice Control Using Sidecar on Mac Using the Continuity Camera Sign Documents on Mac Merge PDFs using Preview Manage Notifications and click the Buy Now button to purchase this guide **MacBook Air (2020 Model) For Seniors** John Wiley & Sons Do you want to learn to navigate your new MacBook Pro 2021? Would you want to learn about every exciting new feature on the new MacBook Pro with hacks, tips and tricks? Then this User Guide Book is perfect for you. The MacBook Pro models are unarguably one of the best computers in the market today, with a great deal of exceptional capabilities and firstclass features. This book encompasses all you need to know about the MacBook Pro 2021 with M1 Max chip, its accessories, and more. This book goes beyond the technical know-how of your computer to guide you through new MacBook Pro and the MacOS 12 Monterrey operating system. In this guide, you will: Learn about the fine features of the MacBook Pro 2021. Discover how to use your new MacBook Pro to its fullest potential. Learn how to set up your new MacBook Pro. Find out everything you need to know about backing up your MacBook Pro with Time Machine. Learn how to manage physical disks; creating and managing partitions on your MacBook Pro. Discover all you need to know about how to make and receive calls, and send and receive messages on the How To Wake Up / Switch Voice Controls On A Mac How To Change new MacBook Pro. And so much more. This book is your go-to guide for a The Voice Control Language On A Mac How To Choose A New Copy now and Start Navigating Through Your MacBook Pro Like a Pro. *iPhone 12, iPhone Pro, and iPhone Pro Max User Guide* MacBook Air User GuideIn July 2019, Apple updated the MacBook Air that was originally redesigned in October 2018. Even though there were no major updates to the MacBook Air, the enhancement led to a new butterfly keyboard which utilizes the same updated materials like the 2019 MacBook Pro, some small SSD changes, an improved display with True Tone, and a lower price tag. The MacBook Air has a T2 chip as well as fingerprint sensor for the Touch ID that can be used instead of entering password. This T2 chip is built for enhanced security on the MacBook Air Apple Id Name How To Change Apple Email Address How To Change

Sharing on Mac-View and download purchases made by other family Pro editing workflow from shoot to delivery Key FeaturesExplore the best members-Use Continuity to work across Apple devices-Use your iPad ways to use FCP, from importing and editing to finishing and exporting the Catalina How to Organize the Mac Desktop How to Use Find My How to **Macbook Pro (with M1 Chip) User Guide** Charles Jesuseyitan Adebola A comprehensive, best practice guide from Apple Certified Trainer Iain Anderson, with illustrated step-by-step instructions to explore a Final Cut final cutUnlock the power of editing in the magnetic timeline to make huge Sign Documents on your Devices How to Setup Sidecar on your Devices changes or subtle adjustmentsFinish with pro-level color correction, tracking, effects, transitions, audio, titles, and captionsBook Description Final Cut Pro (also known as FCP, previously Final Cut Pro X) is Apple's efficient and accessible video editing software for everyone, offering powerful features that experienced editors and novices will find useful. FCP is the quickest way to transform your raw clips into a finished piece, so if speed is important, make this a key tool in your editing arsenal. Final Cut Pro Efficient Editing is a comprehensive best practice guide for all editors. You'll not only learn how to use the features but also find out which ones are the most important and when you should use them. With can be assembled, trimmed, colored, and finessed to produce a finished edit, exploring a variety of techniques. As you progress through the book, you'll follow a standard editing workflow to get the feel of working on real-world projects and answer self-assessment questions to make sure that you're on track. By the end of this Final Cut Pro book, you'll be well versed with the key features of this app and have all the tools you need to create impressive edits. What you will learnUnderstand the media import process and delve into media managementEffectively organize your footage so you can find the right shot quicklyDiscover how to assemble a and finalize the editEnhance an edit with color correction, effects, transitions, titles, captions, and much moreSweeten the audio by controlling volume, using compression, and adding effectsShare your final edited video and archive the jobWho this book is for The book is for creative professionals, anyone starting out in video editing, and editors switching to Final Cut Pro from another video editing system. Whether you and iPhone with Your Mac Back-up your iPad or iPhone on macOS are a beginner or a professional, you'll find this FCP book useful. All you need to get started is familiarity with macOS.

features includes compound clips, multichannel audio editing, and exporting by ensuring a secure boot process through Secure Enclave, and fast data roles. Each chapter presents a complete lesson in an aspect of video editing encryption with an SSD controller. The macOS Catalina which was and finishing, using professional-quality and broadcast footage. · DVD-ROM includes lesson and media files for over 40 hours of training  $\cdot$ Focused lessons take you step-by-step through professional, real-world projects · Accessible writing style puts an expert instructor at your side · Ample illustrations and keyboard shortcuts help you master techniques fast iPad as a second screen, otherwise known as Sidecar and lots more. This questions summarize what you've learned and prepare you for the Apple Certified Pro Exam

#### IPhone 12 User Guide Litres

· Lesson goals and time estimates help you plan your time · Chapter review user guide contains detailed steps on how to explore all the new features on the help of practical examples, the book will show you how typical footage macOS Catalina, you now have more features to explore on your MacBook rough cut editExplore trimming and advanced editing techniques to finesse Download and Installation of macOS Catalina Downgrading to the Previous launched in October 2019, is the latest operating system for the Apple Mac family. The new software brought with it several new exciting features that may seem overwhelming even to existing users. Some of these features include the Screen Time, division of iTunes into 3 separate apps, using the your computer along with screenshots to make it easy for you to familiarize yourself with the workings of the macOS Catalina. Whether you are just buying a new Mac device or downloading the new software to your existing device, this book would help you to achieve better and faster productivity. Some of the things you would learn in this book include: How to Install macOS Catalina How to Backup and Restore your Devices on macOS How to Use Apple Music in the Music App How to Make Use of the Notes App How to Use Reminders on Mac How to Use the Podcasts App How to Sync on macOS Catalina How to Use Apple TV App How to Use Screen Time on Mac How to Use Voice Controls on Mac How to Use Safari And Lots More...MacBook Pro User Guide for Beginners and SeniorsWe have updated this guide and have included more helpful tips to ensure you get the most out of your MacBook Pro. All the issues raised in the reviews have been addressed. If you are looking for a complete user guide that has all the hidden tips and tricks to maximize the benefits of your 2019 MacBook Pro on macOS Catalina, this is the guide for you. With the introduction of Pro like the Picture in Picture feature, New Dark Mode, Apple Arcade, option to unsubscribe directly in the Mail app and lots more. Even for existing users, these new features may seem a little overwhelming when using them for the first time. In this user guide, you will find detailed steps on how to explore every available additions to macOS Catalina along with pictures to make it easy for you to understand and follow. Whether you are just buying a new MacBook Pro or downloading the new software to your existing device, this book has all you need to achieve more productivity on your Mac. Some of the guides you will learn in this book include: Operating System Automatically Run Dark Mode Find a Lost Device with the 'Find My' App Unsubscribe from a Mailing List in Mail Setup Sidecar to Use your iPad As a Second Screen Sign Documents on Your Computer with your iPad or iPhone Track Friends/ Device with Find My App Use Screen Time in macOS Catalina How to Use the Music App Sync your iPad

has been removed and is replaced with a new standard keyboard and Touch for all to understand. Latest tips and tricks to help you enjoy your device to Widgets Turn on installed Safari Extensions And many more Scroll up and 2020 and added an "M1" -based chip based on a replacement for previous comprehensive overview of how to use the new MacBook Pro. Order Your Language In Mac Voice Controls How To Enable / Disable Commands In Catalina Restore your iPad or iPhone on macOS Catalina How to Use the Podcasts App on Mac How to Use the Apple TV App for Mac Set up Parental Controls in the TV App How to Use Notes App on Mac Sign in to iCloud Reminders App on Mac Using Text Snippets in Reminder Voice Controls on Mac Disable/ Enable Commands in Voice Control Create Custom Commands in Voice Control Using Safari on Mac Detailed Guide on the Apple mail app Using Picture-in-Picture feature Using screen time And lots more! Value Add for this book A detailed table of content that you step instructions on how to operate your device in the simplest terms, easy the fullest. Click on Buy Now to get this book and begin to do more productive activities with your new MacBook Pro.16-inch Model SENIORSGET THE MOST OUT OF YOUR 16-INCH MODEL MACBOOK PRO (UPDATED VERSION) This book is an easy to understand practical guide with tips and tricks to assist you to get the most out your new 16-inch model MacBook Pro laptop. It is written in simple language to help both beginners and seniors and contains an updated information on the features and functionalities of the MacBook Pro and the new macOS Catalina 10.15. Setting up of the 16-inch model MacBook Pro is well discussed in this book. Some of the Apps and features also discussed include but not limited to the following: Notification center, Dock, Finder, Touch Bar, Accessibility, FaceTime, Messages, Mails, Safari, Photos, Notes, Podcasts, Find My, etc. This book also covers tips and tricks to help you make the most out of your MacBook Pro. Are you ready to explore our tips and tricks in order to enjoy some of the hidden functionalities of your new MacBook Pro and macOS Catalina 10.15? Do you wish to become a master of your new 16-inch model MacBook Pro? Wait no further, scroll up and click on Buy Now to get started!macOS Monterey For Dummies Apple refreshed the initial 13-inch MacBook Pro models in November Intel chips. M1 chips bring significant speed improvements. The M1 chip is Apple's first on-chip system for the Mac, which combines CPU, GPU, RAM, and more. This guide reveals all you need to master your new MacBook Pro with the remarkable features the m1 chip confers on it. In this book, you will also find simple step-by-step instructions on how to use the MacBook Pro with a macOS Big Sur update. Here is a preview of what you will find in this book: Features Of M1 Macbook Pro How To Set Up Your Macbook Pro How To Use The Macbook Pro Touch Bar How To Use Dock On Your Mac How To Move Content From Your Old Mac To Your New Mac Features Of Macos Big Sur How To Use Use The Sidebar How To Use Airdrop How To Use Airplay How To Mirror Your Screen How To Change Settings Or Stop Mirroring How To Use Notification And Widget How To Hide Or Show The Menu Bar How To Make Phone Calls And Text Messages On Your Mac How To Send Message How To Decline Call On Your Mac How To Transfer Live Facetime To Another Device How To Switch To Facetime Mid-Call How To Use Safari How To Use Voice Control On Your Mac How To Turn On Voice Controls On A Mac Voice Controls On A Mac How To Create Custom Commands In Voice Control On Mac How To Delete Custom Commands In Mac Voice Controls How To Change A Voice Control Microphone On A Mac How To Receive An Alert When A Command Is Recognized In Voice Controls On A Mac How To Turn On Or Off Auto Update On Your Mac How To Turn Off Software Update Notifications On A Mac With Mojave Or Catalina How To Set Up Partition How To Set Up Time Machine How To Set Up Dark Mode How To Set Up A Night Shift How To Use Find My App On Mac How To Turn On-Location Services How To Change Your

Your Apple Id Password How To Set Up Apple Id Payment Method How To Use Shipping Address On Your Mac How To Unsubscribe From A Mailing List To A Mail-In Your Mac SCROLL UP AND TAP THE BUY NOW ICON TO GET THIS BOOK NOW!!

#### MacBook All-in-One For Dummies

We have updated this guide and have included more helpful tips to ensure you get the most out of your MacBook Pro. All the issues raised in the reviews have been addressed. If you are looking for a complete user guide that has all the hidden tips and tricks to maximize the benefits of your 2019 MacBook Pro on macOS Catalina, this is the guide for you. With the introduction of macOS Catalina, you now have more features to explore on your MacBook Pro like the Picture in Picture feature, New Dark Mode, Apple Arcade, option to unsubscribe directly in the Mail app and lots more. Even for existing users, these new features may seem a little overwhelming when using them for the first time. In this user guide, you will find detailed steps on how to explore every available additions to macOS Catalina along with pictures to make it easy for you to understand and follow. Whether you are just buying a new MacBook Pro or downloading the new software to your existing device, this book has all you need to achieve more productivity on your Mac. Some of the guides you will learn in this book include: Download and Installation of macOS Catalina Downgrading to the Previous Operating System Automatically Run Dark Mode Find a Lost Device with the 'Find My' App Unsubscribe from a Mailing List in Mail Setup Sidecar to Use your iPad As a Second Screen Sign Documents on Your Computer with your iPad or iPhone Track Friends/ Device with Find My App Use Screen Time in macOS Catalina How to Use the Music App Sync your iPad and iPhone with Your Mac Back-up your iPad or iPhone on macOS Catalina Restore your iPad or iPhone on macOS Catalina How to Use the Podcasts App on Mac How to Use the Apple TV App for Mac Set up Parental Controls in the TV App How to Use Notes App on Mac Sign in to iCloud Reminders App on Mac Using Text Snippets in Reminder Voice Controls on Mac Disable/ Enable Commands in Voice Control Create Custom Commands in Voice Control Using Safari on Mac Detailed Guide on the Apple mail app Using Picturein-Picture feature Using screen time And lots more! Value Add for this book A detailed table of content that you can always reference to get details quickly and more efficiently. Step by step instructions on how to operate your device in the simplest terms, easy for all to understand. Lates tips and tricks to help you enjoy your device to the fullest. Click on Buy Now to get this book and begin to do more productive activities with your new MacBook Pro.

#### MacBook Pro With M1 Chip User Guide

Learn how to drive the coolest laptop on the planet You took the plunge, paid extra, and—even though it looks and feels like perfection—have that fleeting doubt: is my MacBook really worth the investment? You'll be pleased to know that the answer is totally yes, and MacBook For Dummies is the ultimate way to learn the thousand and one reasons why the MacBook Pro or Air you now own is a modern masterpiece—as well as the ten thousand and one (and counting) things you can do with it. With its super-smooth performance, top-shelf LED screen, rugged reliability, and powerful, trouble-free operating system, you're going to have a lot of fun. Keeping jargon to a minimum, Mark L. Chambers—prolific tech author and all-round Mac whiz—gives you a friendly, step-by-step welcome to everything MacBook, from reviewing the hardware and powering up for the first time to getting familiar with files, security settings, launching apps, and entering the digital netherworld of iCloud. Then, with the basics reassuringly in place, you can begin your journey to power-user mastery in whatever areas of MacBook-ing you're most interested in, from doing the accounts in Numbers to perfecting that soon-to-be-released cinematic classic (with original score) using iMovie and GarageBand. Get familiar with the latest macOS, Big Sur Communicate with Messages and FaceTime Stream music, movies, and TV shows Manage and edit photos and video clips Whether you're a PC convert, Mac veteran, or completely new to the astonishing potential of the MacBook world, you'll find everything you need to get the most out of the technical marvel that's now at your command. *MacBook Air with M1 Chip User Manual for Senior Citizens* Apple updated the 13-inch integrated MacBook Pro model in November 2020, adding the "M1" chip that Apple designed to replace the previous Intel chips. The M1 chip is extremely fast and improves performance. Apple is selling the new 13-inch M1 MacBook Pro models along with the newer 13-inch MacBook Pro models and Intel chips introduced in May 2020. The 16-inch MacBook Pro models are also available. and Intel chips. and has not been updated with M1 chips. The M1 chip is Apple's first system on Chip for Mac that includes CPU, GPU, RAM, and most of all. The M1 has an 8-core CPU with four fully functional cores, four highperformance cores, and an integrated 8-core GPU. Compared to the previous generation MacBook Pro models, the new MacBook Pro M1 CPU is up to 2.8 times faster, up to 5 times faster GPU. features such as Customize your MacBook Pro Apple account on Mac Desktop, menu bar and help on your Mac Distributor on your Mac Use Sender and Touch on your MacBook Pro Installation on your Mac Read Center on Mac Control Center on your Mac System Preferences on your Mac Lights up on your Mac Siri on Mac Activate Siri. Talk to Siri Play some music Find and open the files Drag and drop View the screens for your Mac Follow Dark Mode Transfer your data to the new MacBook Pro Go from PC to Mac Wireless transmission Copy the files from the USB storage device Transmission using Ethernet Save your comments Back up and restore your Mac Set up Time Machine ICloud Photos Save your files Update macOS Access your Mac Hold the cursor and zoom Use Siri for VoiceOver Color enhancement There's a new feature on the MacBook Pro Use your MacBook Pro with iCloud and keep going Use AirDrop on your Mac Send a file from the Sender Upload a file from an app Control who can deliver things to you using AirDrop Earn goods with AirDrop Distribute the passwords stored in the iCloud keychain Calls and text messages on your Mac Set up FaceTime for mobile phones then receive a message Instant Hotspot on your Mac Unlock your Mac and accept deals on Apple Watch Set up two-year authentication for your Apple ID Skip login Accept Apple Watch Use Apple Pay on your Mac Set up Apple Pay Buy it

with your iPhone or Apple Watch There's a new feature on the MacBook Pro Voice memo Download it from your MacBook Pro Your language memory on all your devices Organize with folders Choose the disc you like best Improve the record Use the Touch bar TV Scroll up and click the Buy now with 1-Click.Button. Ensure you get your copy as soon as possible

#### MacOS Catalina User Guide

A Complete User Guide with Pictures to Guide you in operating your MacBook Pro Touch Bar with the latest macOS Catalina Software. Apple Inc has introduced more robust and amazing features in macOS Catalina giving users the opportunity to explore to their satisfaction the power of the new Mac OS. These new MacOS Catalina features includes New Dark Mode, Picture in Picture, Apple Arcade, Sidecar and much more. With all these new exciting features coming in on Catalina, new users are really overwhelmed. This book is detailed to guide you through setting up your MacBook Pro device and operating your device with the new macOS Catalina and get you very well acclimatised with each and every new feature of MacOS Catalina. It is written with a STEP by STEP approach which guarantees that you wouldn't miss anything with this guide in hand. If you are a new user of Apple MacBook Pro Touch Bar or an old user trying to get a hang on the new macOS, this device guide is you GO TO, it won't only help improve your knowledge of the new OS, it will also increase your productivity level. In this guide you will learn How to set up your MacBook Pro Touch Bar device How to configure your device Touch Bar How to Download and Install MacOS Catalina How to partition your device drive to run on both macOS Mojave and MacOS Catalina How to Setup Sidecar to Use your iPad As a Second Screen How to Sign Documents on Your Computer with your iPad or iPhone using Apple Pen How to run third party application (Adobe illustrator and Photoshop) on your iPad device How to Sync your iPad and iPhone with Your MacBook How to backup iPad and iPhone on macOS Catalina How to Find a Lost Device with the 'Find My' App Tracking Family and Friends devices with 'Find My' Application How to use Screen Time in macOS Catalina How to Restore your iPad or iPhone on macOS Catalina How to Use the Podcasts App on Mac How to Use the Music App How to sync your music, photos, and videos on MacOS Catalina How to use Safari browser on MacOS Catalina How to Unsubscribe from a Mailing List in Mail Troubleshooting all MacOS Catalina issues during and after installation. Get a copy of this guide by scrolling up and clicking on BUY NOW